# **Perancangan Sistem Informasi Administrasi pada SMP Swasta Katolik Budi Murni 3 Medan**

## Feriani Astuti Tarigan STMIK TIME Jln. Merbabu No 32 AA-BB

#### [Feriani.astuti@yahoo.com](mailto:Feriani.astuti@yahoo.com)

## **Abstrak**

Yayasan Perguruan Swasta Katolik Budi Murni Medan merupakan salah satu lembaga pendidikan yang dimulai dari tingkat SD, SMP, dan SMA. Seluruh proses pengisian atau pencatatan data serta pembuatan laporan saat ini masih dilakukan melalui *form* pengisian data yang dilakukan oleh siswa ataupun guru, sehingga membutuhkan waktu yang relatif lama untuk mengetahui informasi akademik yang dibutuhkan bagi pihak manajemen sekolah.

Untuk menyelesaikan permasalahan diatas, dianalisis dan dirancang sistem informasi pada Yayasan Perguruan Swasta Katolik Budi Murni Medan yang mencakup pembagian kelas, perhitungan nilai ujian, proses absensi dan proses penggajian. Metodologi yang digunakan untuk melakukan proses analisis dan perancangan pada penelitian ini adalah metodologi SDLC. Tools yang digunakan untuk melakukan analisis dan desain adalah *data flow diagram* (DFD).

Hasil dari penelitian ini adalah sistem informasi terkomputerisasi yang dapat diimplementasikan untuk menyediakan informasi yang berguna dalam membantu pengambilan keputusan.

#### **1.Latar Belakang Masalah**

Pada saat sekarang ini sistem informasi telah berkembang dengan pesat dan juga disertai dengan kebutuhan akan sistem informasi itu sendiri yang semakin tinggi untuk dipergunakan di berbagai kegiatan usaha, mulai dari perusahaan jasa, dagang, maupun manufaktur lainnya. Sistem Informasi saat ini telah menggantikan sebagian besar kegiatan manual dalam perusahaan, yang dalam penggunaannya cukup membantu perusahaan dalam menghemat tenaga, waktu serta mengurangi kesalahan yang mungkin timbul oleh karena *human error.*  Penggunaan sistem informasi juga membantu perusahaan dalam mencapai efisiensi dan efektifitas kerja saat ini. Sistem Informasi mencakup berbagai aspek kegiatan dalam perusahaan, misalnya : penunjang kegiatan administrasi, kegiatan pencatatan keuangan, kegiatan akademik, dan sebagainya.

Yayasan Perguruan Swasta Katolik Budi Murni Medan merupakan salah satu lembaga pendidikan yang memperhatikan mutu dan kualitas sekolah, agar dapat bersaing dengan sekolah – sekolah lainnya. Pendidikan pada sekolah ini dimulai dari tingkat sekolah dasar (SD), sekolah menengah pertama (SMP), dan sekolah menengah atas (SMA). Seluruh proses pengisian atau pencatatan data serta pembuatan laporan saat ini masih dilakukan melalui *form* pengisian data yang dilakukan oleh siswa ataupun guru, sehingga membutuhkan waktu yang relatif lama untuk mengetahui informasi akademik yang dibutuhkan bagi pihak manajemen sekolah. Dalam pelaksanaan kegiatan pengelolaan data seperti pengelolaan data siswa, data kelas, data guru, data mata pelajaran dan ujian, data absensi siswa dan guru, data nilai mata pelajaran bulanan dan semester, data honor guru dimana honor guru tersebut terbagi atas dua jenis yakni guru honor dan guru tetap yang di hitung berdasarkan absensi dari guru tersebut masih menggunakan sistem pencatatan manual. Hal ini menyebabkan proses penyusunan laporan seperti laporan penerimaan siswa/i baru, daftar siswa/i, daftar guru, daftar jadwal mata pelajaran dan ujian, daftar absensi siswa dan absensi guru, laporan gaji/honor guru dan rapor bulanan serta semester masih terlambat. Semua data yang dicatat akan dimasukkan ke dalam komputer dengan menggunakan bantuan aplikasi Microsoft Excel. Kendala yang dihadapi dalam penggunaan sistem ini adalah proses pengolahan informasi memerlukan waktu yang relatif lama, karena data tidak terintegrasi satu sama lain. Selain itu, juga sering terjadi kesalahan perhitungan gaji guru serta proses pencarian data siswa memerlukan waktu yang relatif lama. Oleh sebab itu, Yayasan Perguruan Swasta Katolik Budi Murni Medan membutuhkan sebuah sistem yang dapat mendukung saat ini manajemen sekolah agar menjadi lebih baik.

# **2.Tinjauan Pustaka**

#### **2.1.Konsep Dasar Sistem Informasi**

Sistem adalah sekelompok komponen yang saling berhubungan,bekerja bersama untuk mencapai tujuan bersama dengan menerima *input* serta menghasilkan *output* dalam proses transformasi yang teratur." (James A. O'Brien, 2005:29)

Sistem informasi merupakan kombinasi teratur apa pun dari orang – orang, *hardware*, *software* dan menyebarkan informasi untuk berkomunikasi dalam sebuah organisasi. Orang bergantung pada sistem informasi

untuk berkomunikasi antara satu sama lain dengan menggunakan berbagai jenis alat fisik (*hardware*), perintah dan prosedur pemrosesan informasi (*software*), saluran komunikasi (jaringan) dan data yang disimpan (sumber daya data) sejak permulaan peradaban. (James A. O'Brien, 2005:5)

## **2.2.Administrasi**

Menurut (Ahmad Fadli Hs, 2012,21):

Administrasi memililiki pengertian sehari-hari yang sering disamakan dengan tata usaha yaitu berupa kegiatan mencatat, mengumpulkan dan menyimpan suatu kegiatan atau hasil kegiatan untuk membantu pimpinan dalam mengambil keputusan. Penjelasan tersebut adalah defenisi administrasi dalam arti sempit yang masih banyak ditemukan dalam kehidupan sehari-hari. Suatu contoh, sebuah koran atau majalah atau tabloid membubuhkan alamatnya dengan "kantor redaksi atau administrasi".

## **2.3.Pendidikan**

Pendidikan adalah suatu proses untuk membawa perubahan dalam prilaku manusia. Pendidikan itu juga dapat digambarkan sebagai suatu proses memberikan atau menyampaikan atau memperoleh pengetahuan dan kebiasaan melaui istruksi atau belajar. Ketika pelajaran sedang melakah maju pada tujuan yang telah ditentukan sesuai dengan filosofi yang telah digambarkan untuk dipahami oleh siswa itulah yang disebut "Pendidikan". Jika pendidikan ingin berjalan dengan efektif perlu diadakan perubahan pada semua komponen prilaku.

**Menurut UU No.20 tahun 2003** tentang sistem Pendidikan Nasional, Pendidikan adalah usaha sadar dan terencana untuk mewujudkan suasana belajar dan proses pembelajaran agar peserta didik secara aktif mengembangkan potensi dirinya untuk memiliki kekuatan spiritual keagamaan, pengendalian diri, kepribadian, kecerdasan, akhlak mulia, serta keterampilan yang diperlukan dirinya, masyarakat, bangsa dan negara.

#### **2.4.Administrasi Pendidikan**

Untuk dapat memahami administrasi pendidikan secara keseluruhan, maka perlu terlebih dahulu membahas titik awal pengertian tersebut, yaitu *Administrasi.* Pengertian dasar tentang

## **3.Metode Penelitian**

#### **3.1.Analisa Sistem**

Dalam suatu lembaga pendidikan, tidak terlepas dari sistem infomasi yang berlaku pada lembaga pendidikan yang bersangkutan yang sering disebut dengan sistem informasi akademik. Disini peranan teknologi informasi sangat diperlukan seiring dengan perkembangan zaman.

#### **3.2.Perancangan Sistem**

Adapun bagan alir sistem usulan yang diusulkan kepada sekolah SMP Swasta Katolik Budi Murni 3 Medan dapat dilihat pada gambar 3.2:

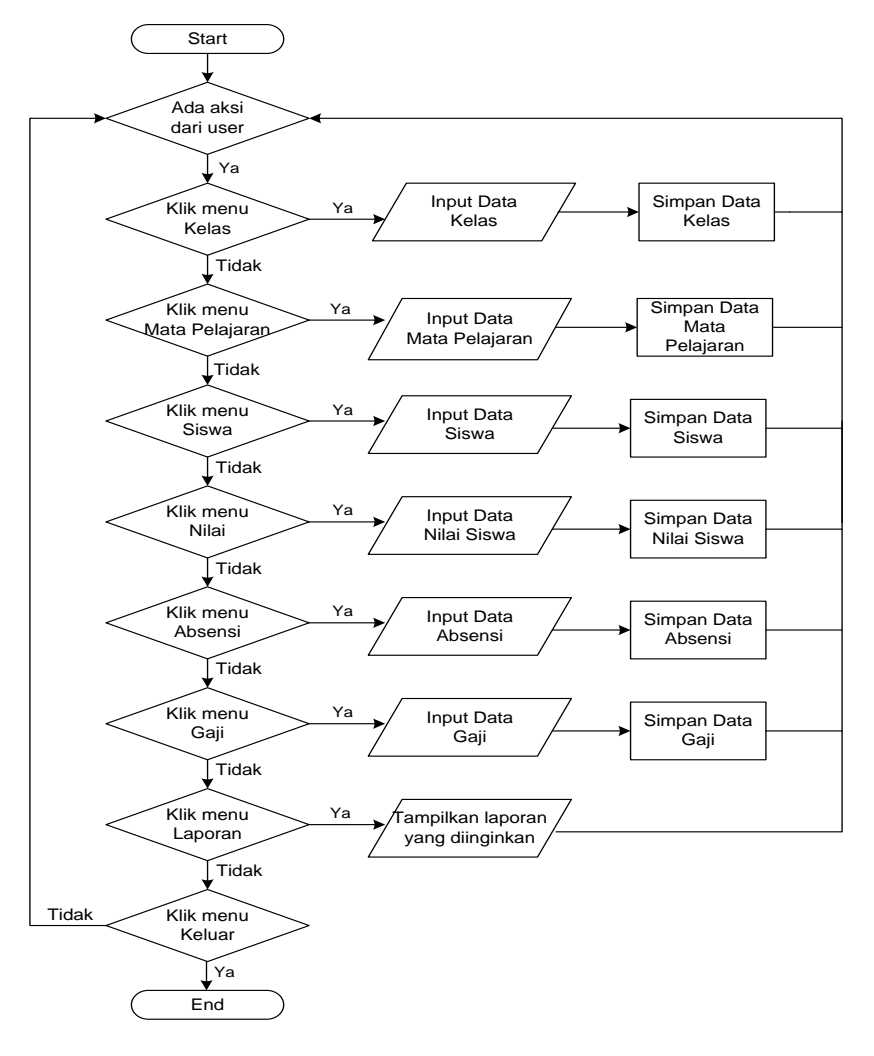

#### **3.3.Pembangunan Sistem**

Sistem akan dibuat dengan menggunakan bahasa pemrograman Microsoft Visual Basic 2008 dengan laporan dirancang dengan menggunakan aplikasi Crystal Report 10 dan *database* dirancang dengan aplikasi Microsoft Access 2007. Prosedur kerja dari sistem usulan dapat diuraikan sebagai berikut:

- 1. Pertama kali harus dilakukan peng*input*an data-data awal pada menu 'Master', seperti data-data Siswa, Guru, Kelas dan Mata Pelajaran.
- 2. Proses transaksi akan dimulai dari proses pencatatan data nilai siswa, kemudian diikuti dengan proses perhitungan nilai.
- 3. Agar dapat memperoleh informasi mengenai semua proses transaksi yang terjadi, maka data transaksi tersebut akan diolah dan dibuat menjadi bentuk laporan. Pada laporan juga disediakan fasilitas pencarian data, sehingga staf administrasi dapat mencari data-data yang diperlukan pada laporan secara cepat.

#### **4.Analisa dan Perancangan**

#### **4.1.Analisa Sistem Berjalan**

Saat ini sistem administrasi yang terdapat di Yayasan Perguruan SMP Swasta Katolik Budi Murni 3 Medan masih dilakukan secara manual. Pada sistem ini, data administrasi sekolah tidak terelasi dengan baik karena tidak terdapat suatu database yang terpusat, sehingga memperlambat proses pengolahan data menjadi informasi, dan juga informasi tidak dapat disajikan secara cepat dan akurat

#### 1. Proses Penerimaan Siswa Baru

Calon siswa yang mendaftar, terlebih dahulu meminta formulir pendaftaran ke panitia PSB (Penerimaan Siswa Baru) lalu mengisi formulir. Lalu menyerahkan formulir dan berkas-berkas persyaratan yang tertulis di formulir pendaftaran. Setelah penyerahan formulir, panitia PSB (Penerimaan Siswa Baru) akan melakukan pengecekan kembali dan mengumpulkan formulir pendaftaran. Setelah hari terakhir pendaftaran, maka panitia PSB (Penerimaan Siswa Baru) akan merekapitulasi data-data pendaftaran dari nilai UN (Ujian Nasional) secara benar per hari. Lalu mencetak pengumuman kelulusan siswa dan diumumkan lewat papan pengumuman.

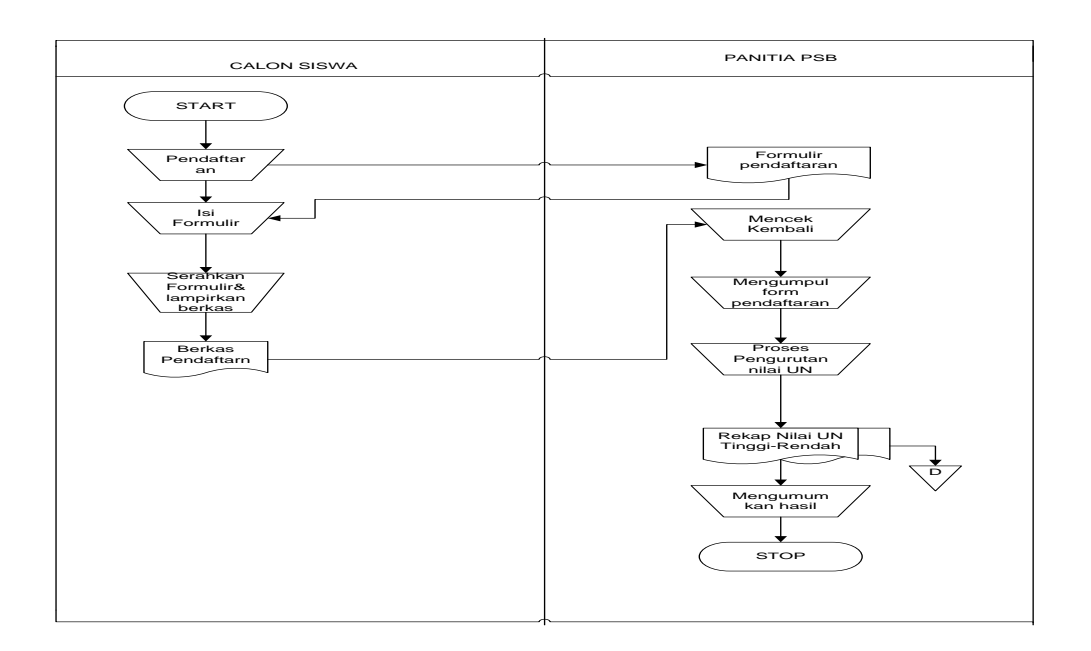

## 2. Proses Data Guru

Awalnya Guru menyerahkan data pribari kepada tata usaha. Tata Usaha bertugas untuk membuat dokumen laporan dan diserahkan kepada Kepala Sekolah.

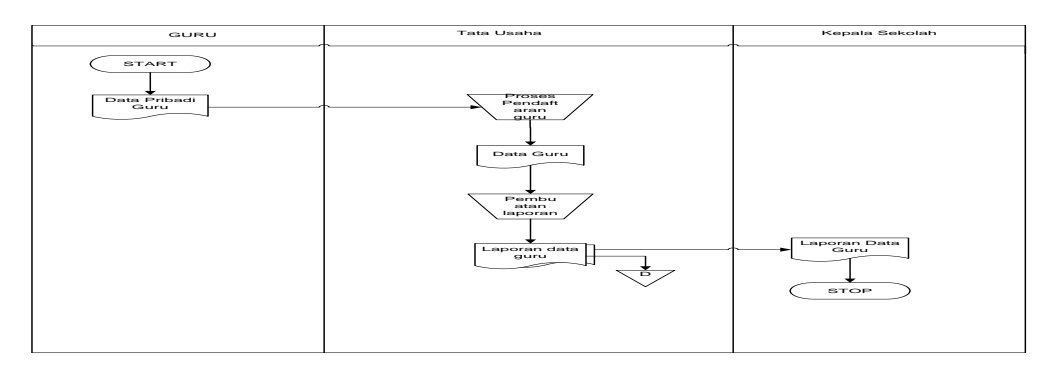

# 3. Proses Absensi Siswa

Siswa melakukan absensi dan guru mata pelajaran mencek absensi siswa ke dalam daftar absensi pribadinya.Lalu diserahkan kepada pihak BP/BK.

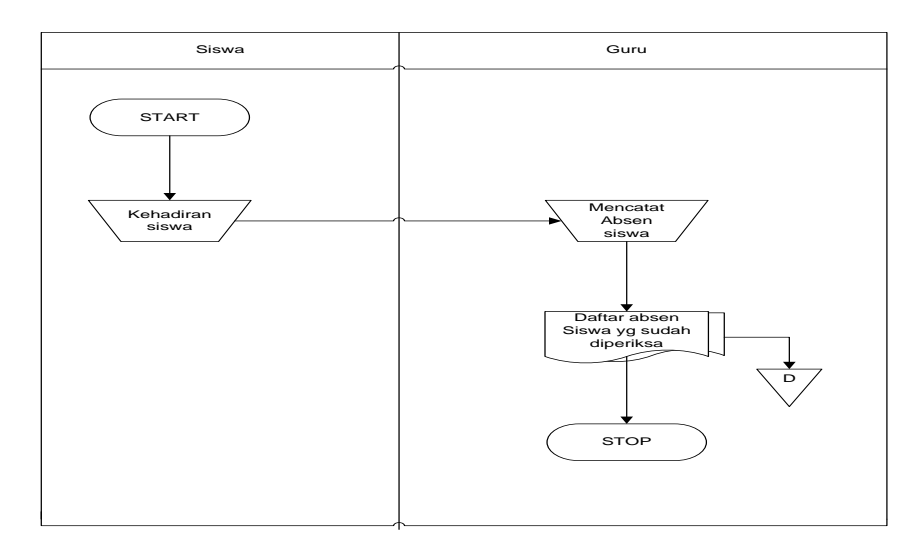

# 4. Proses Rapor Bulanan

Siswa mengikuti proses ujian bulanan dan guru melakukan pencatatan hasil ujian setelah melakukan pemeriksaan jawaban ke dalam form nilai ujian. Form nilai diberikan kepada wali kelas agar dibuat ke dalam Daftar Kumpulan Nilai. Dari Daftar Kumpulan Nilai wali kelas melakukan pengisian rapor, lalu rapor diberikan ke siswa dan laporan Daftar Kumpulan Nilai diberikan kepada Kepala Sekolah.

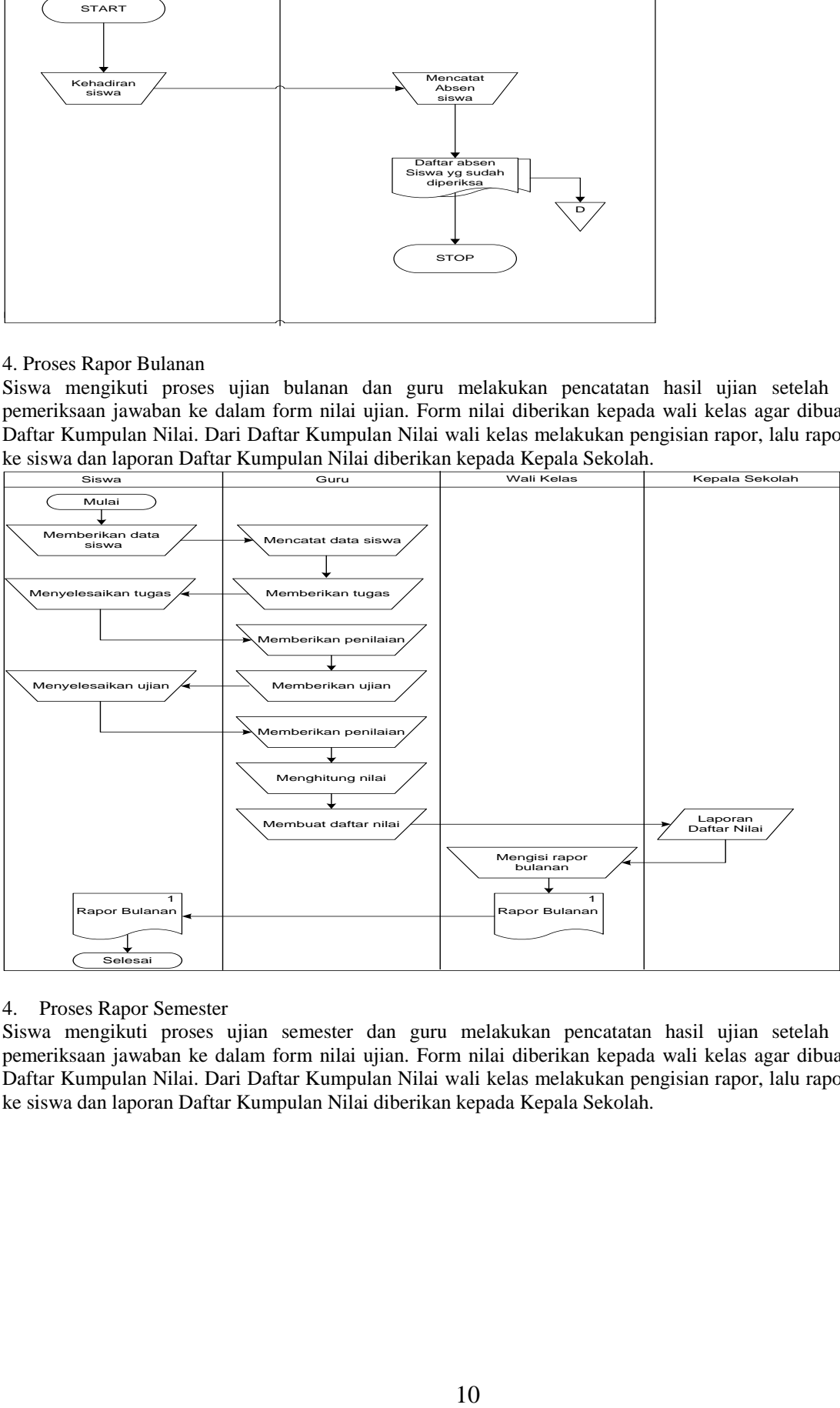

# 4. Proses Rapor Semester

Siswa mengikuti proses ujian semester dan guru melakukan pencatatan hasil ujian setelah melakukan pemeriksaan jawaban ke dalam form nilai ujian. Form nilai diberikan kepada wali kelas agar dibuat ke dalam Daftar Kumpulan Nilai. Dari Daftar Kumpulan Nilai wali kelas melakukan pengisian rapor, lalu rapor diberikan ke siswa dan laporan Daftar Kumpulan Nilai diberikan kepada Kepala Sekolah.

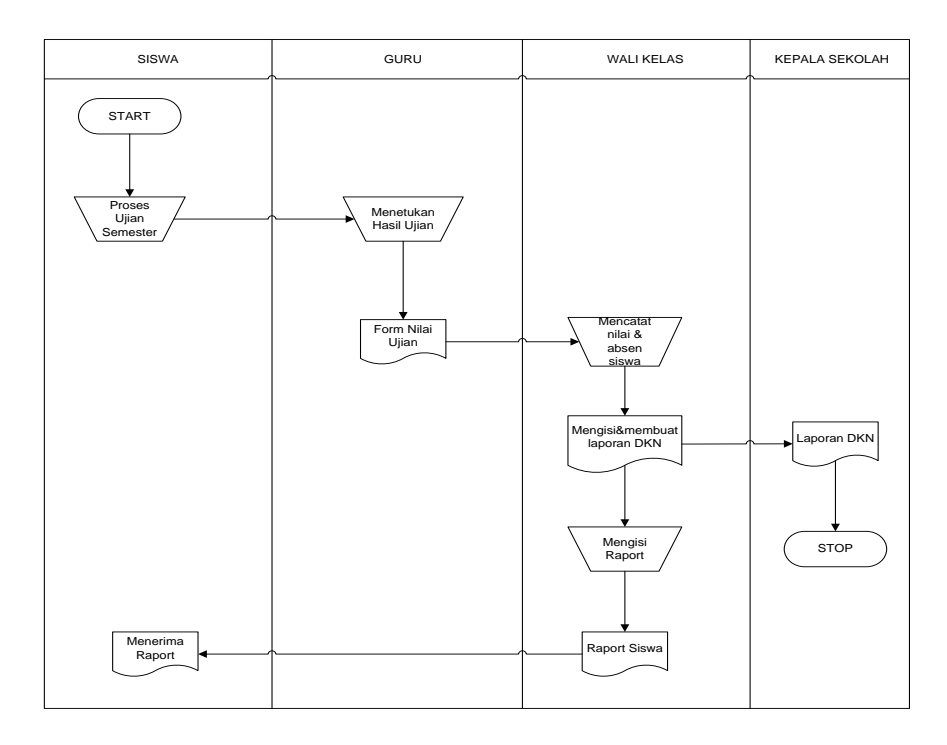

# **4.1. Analisa Keluaran**

Analisa yang dilakukan terhadap hal-hal yang menjadi keluaran atau informasi yang disajikan dari sistem pendidikan sekolah. Analisa laporan yang dilakukan terdiri dari:

a. Laporan daftar siswa

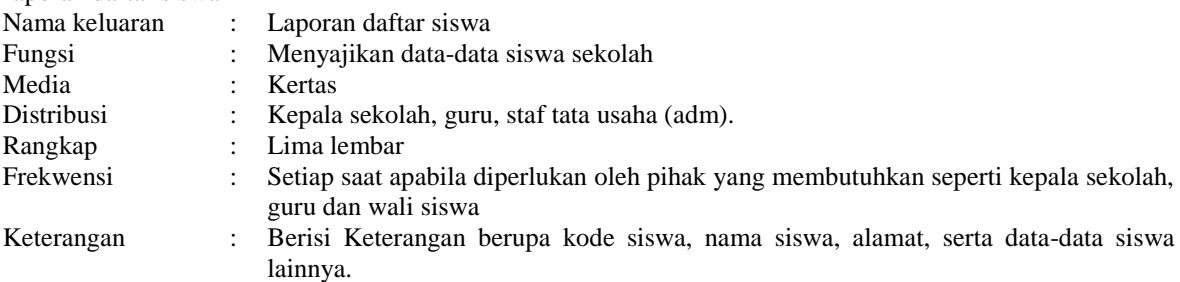

Hasil analisa : Daftar siswa yang digunakan oleh sekolah dalam melaporkan data-data siswa sekolah kepada kepala sekolah agar dapat mengetahui jumlah siswa yang masuk sekolah ini. Kelebihan laporan ini adalah tampilan yang cukup sederhana sehingga mudah untuk pelajari dan dipahami. Pada dokumen ini sebaiknya ditambah kolom tempat dan tanggal lahir serta agama agar laporan menjadi lebih lengkap lagi. Adapun bentuk laporan daftar siswa

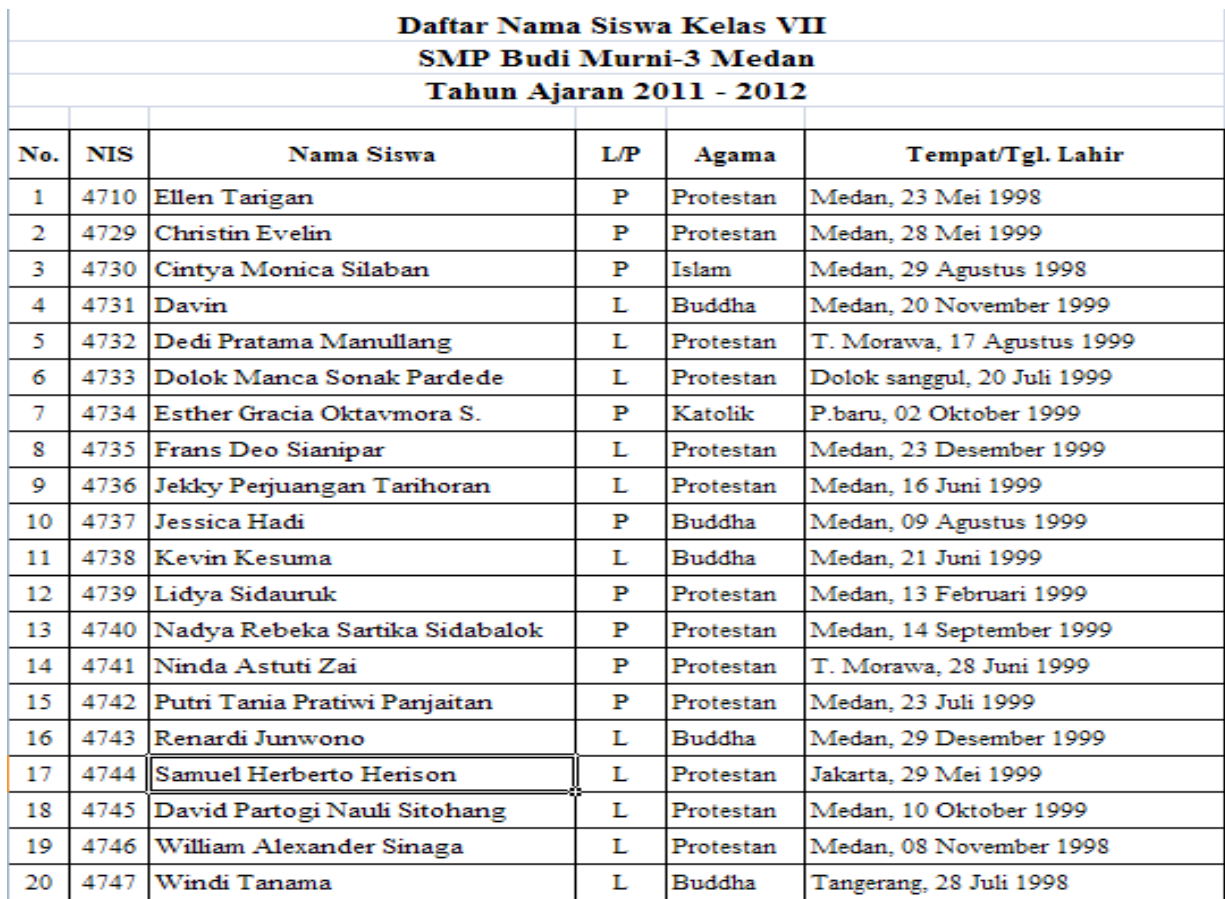

b. Laporan Nilai Siswa

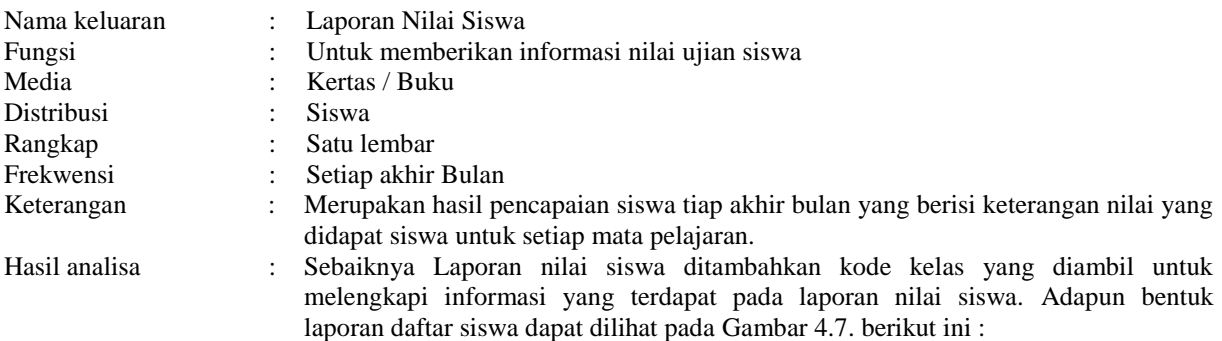

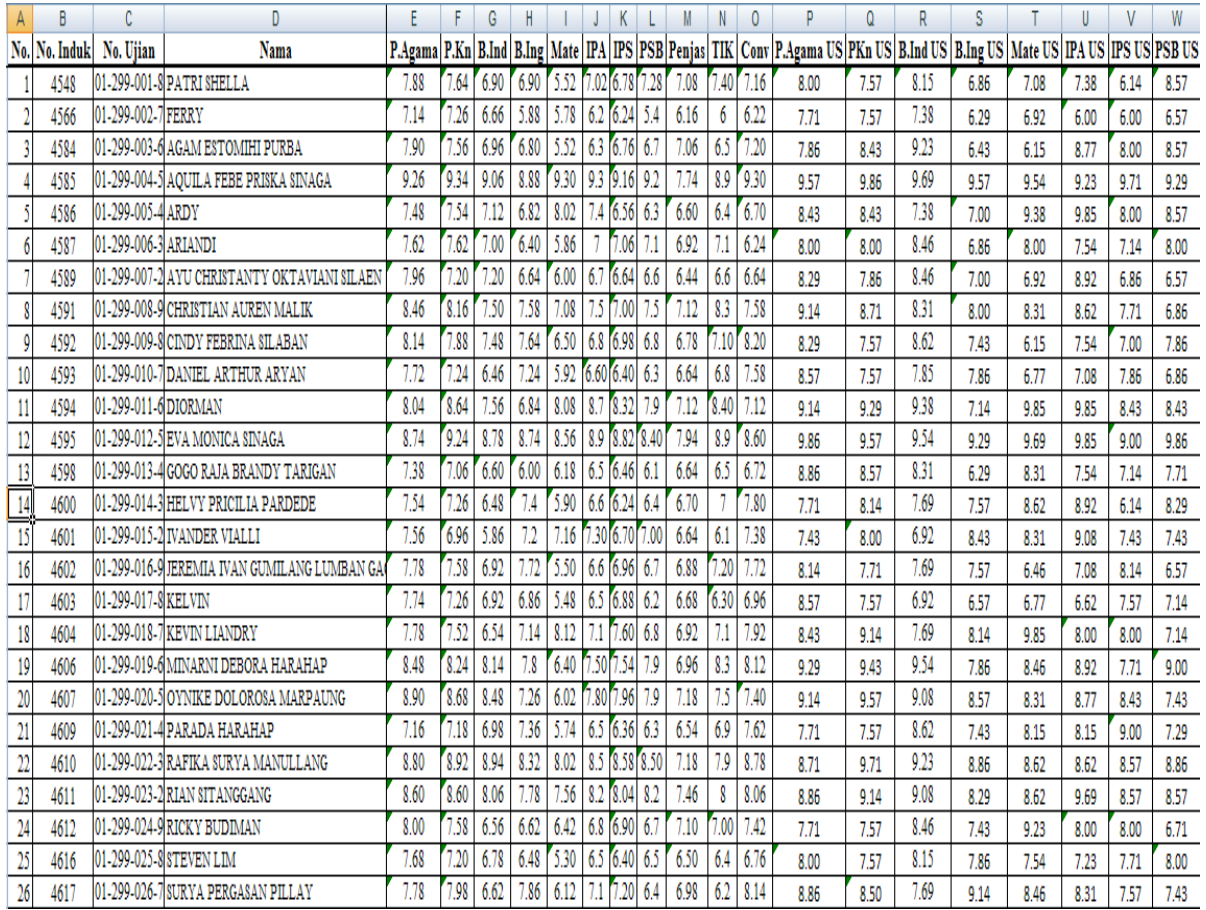

c. Rapor Bulanan

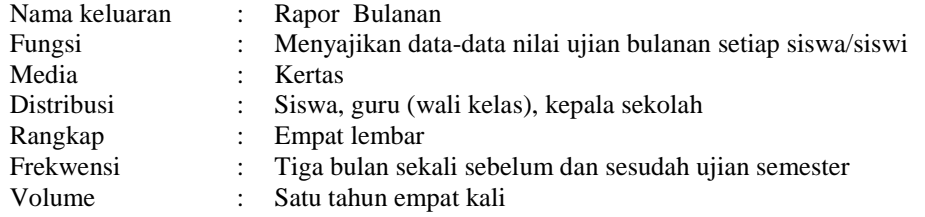

Hasil analisa : Rapor bulanan yang digunakan oleh sekolah dalam menyajikan informasi perkembangan tingkat belajar siswa di sekolah untuk setiap tiga bulan. Rapor bulanan biasanya diserahkan langsung kepada masing-masing siswa dan harus ditandatangani oleh wali siswa yang bersangkutan, dengan demikian wali siswa dapat mengetahui tingkat perkembangan anaknya dalam mengikuti pelajaran sekolah untuk setiap semesternya.Adapun bentuk rapor

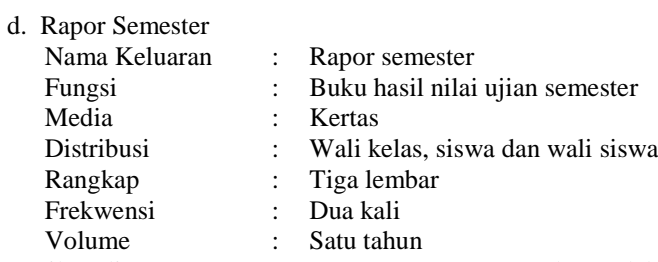

Hasil analisa : Rapor semester merupakan salah satu laporan yang disusun berdasarkan nilai yang diperoleh oleh masing-masing siswa sekolah setiap akhir bulan dan semester. Dengan demikian para wali kelas

dan wali siswa dapat mengetahui perkembangan dan kemampuan siswa dalam melakukan proses belajar di sekolah. Rapor diatas memiliki kelemahan yaitu sistem pencatatan yang masih manual menyebabkan proses penyusunan rapor menjadi lambat dan tidak efisien. Adapun bentuk rapor semester

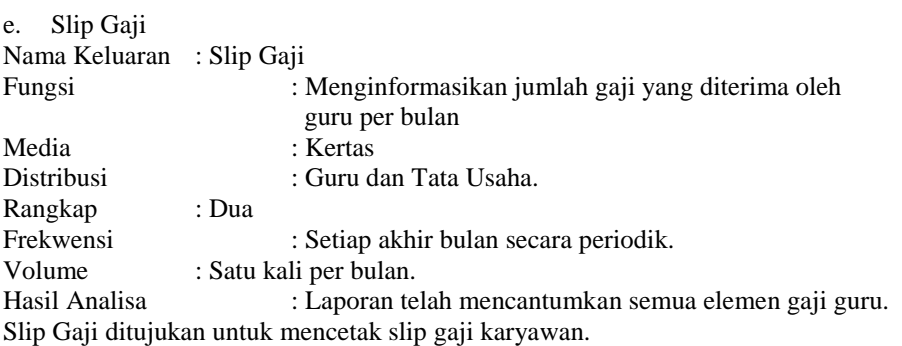

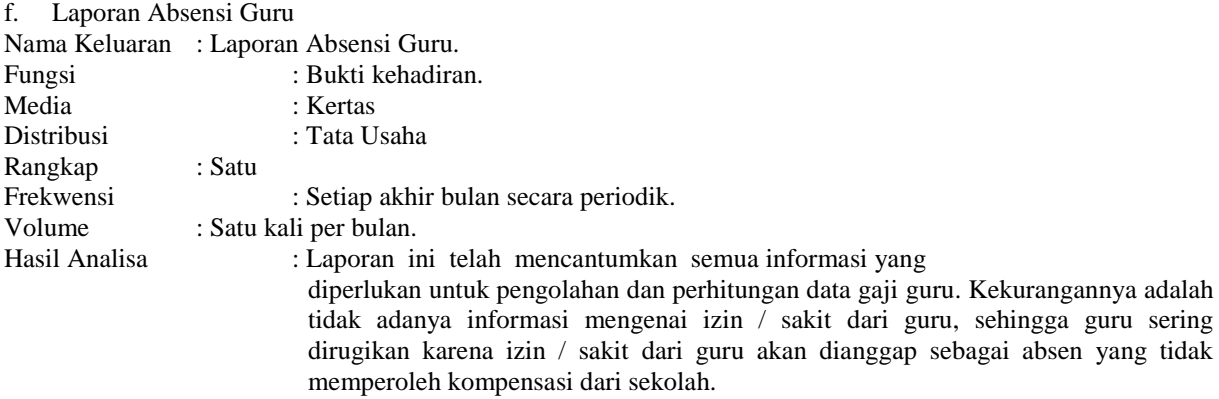

## **4. 2.Analisa Masukan**

Analisa masukan dilakukan oleh penulis dengan meminta dan melihat contoh formulir pendaftaran siswa dan

dokumen pembayaran uang sekolah yang dapat dilihat pada Formulir

# **1. Penerimaan Siswa Baru**

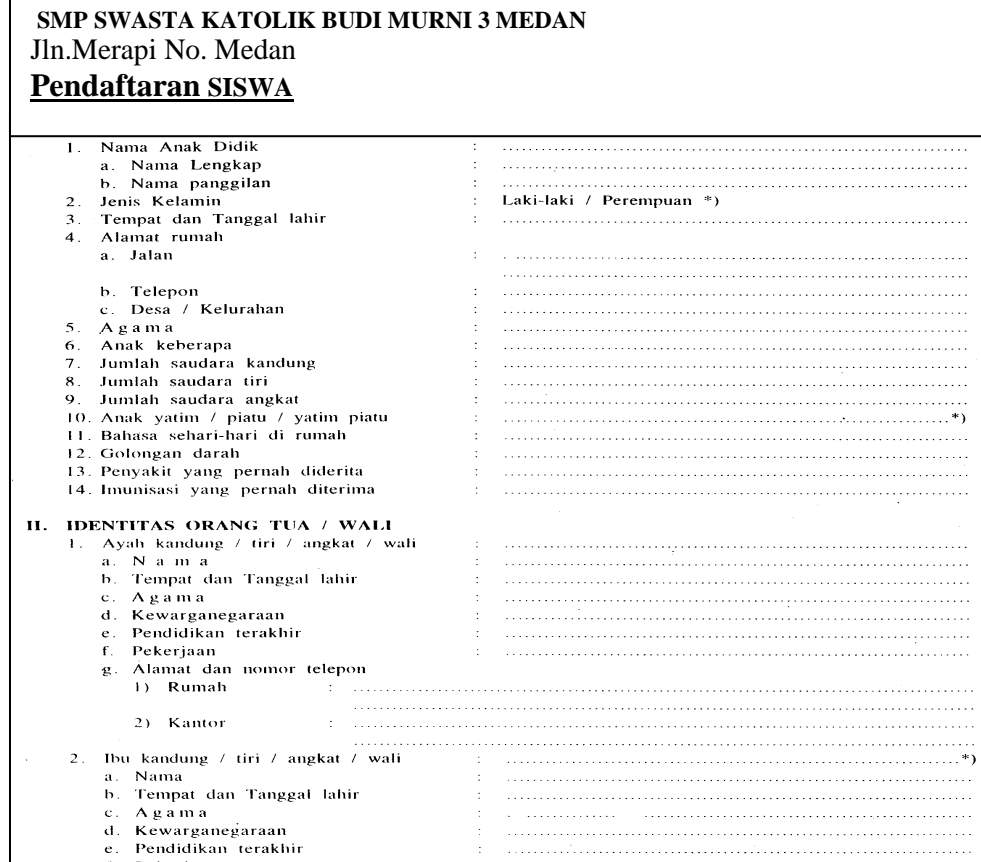

# **2.Formulir Data Guru**

# DAFTAR NAMA GURU - GURU, PEGAWAI DAN KARYAWAN SMP SWASTA KATOLIK BUDI MURNI - 3

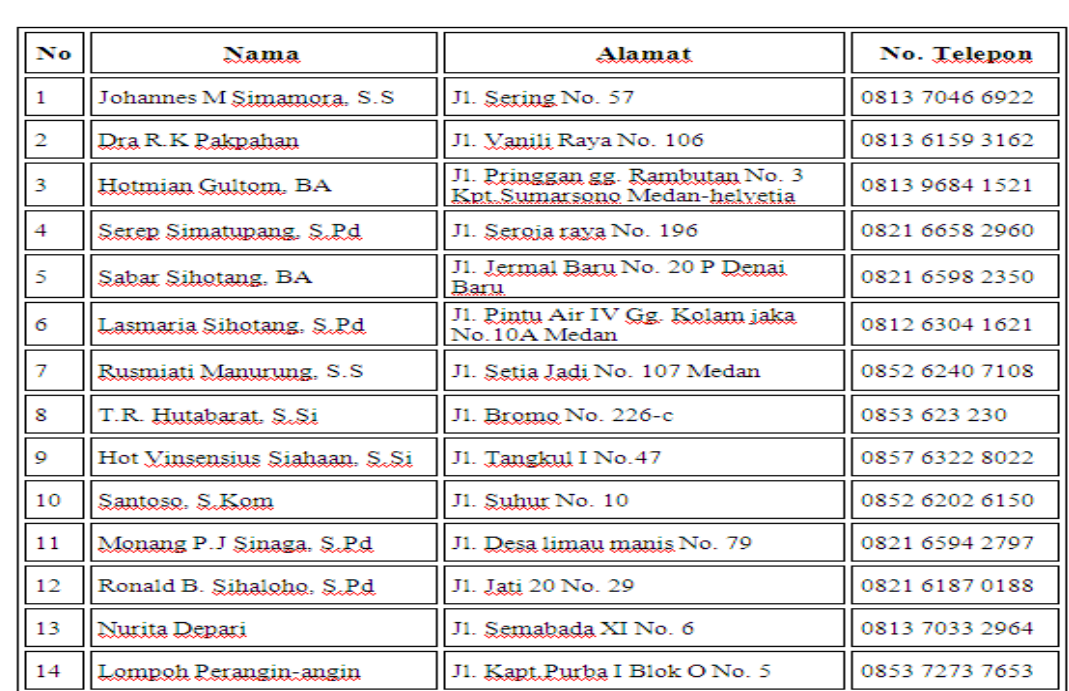

Jalan Merapi No. 2 Medan

**3.Formulir data siswa**

# Daftar Nama Siswa Kelas VII<br>SMP Budi Murni-3 Medan<br>Tahun Ajaran 2011 - 2012

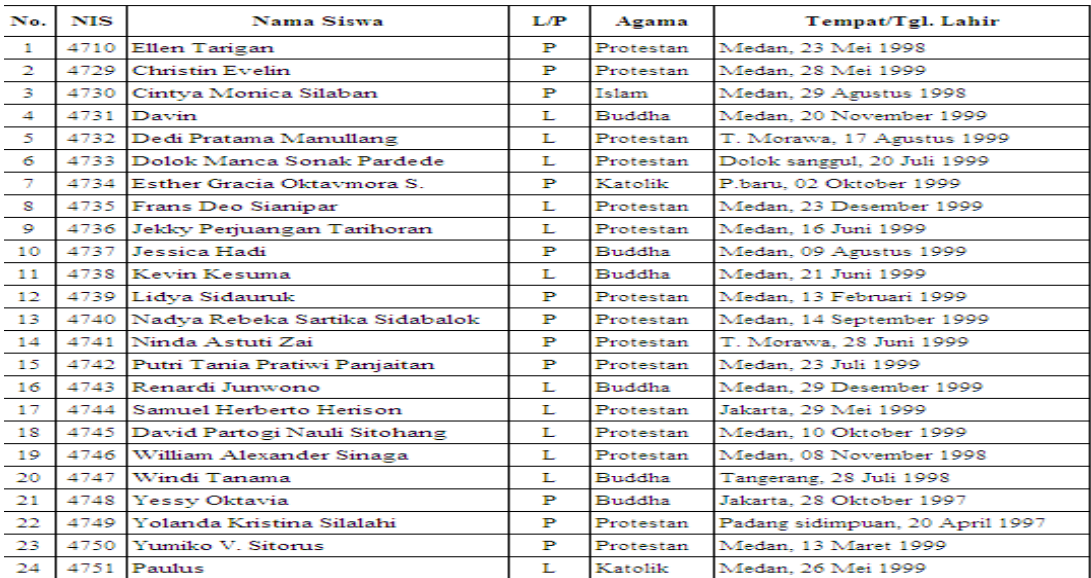

# **4.3. Analisa Data**

Analisa data sistem administrasi pendidikan pada sekolah Yayasan Perguruan SMP Swasta Katolik Budi Murni 3 Medan adalah sebagai berikut :

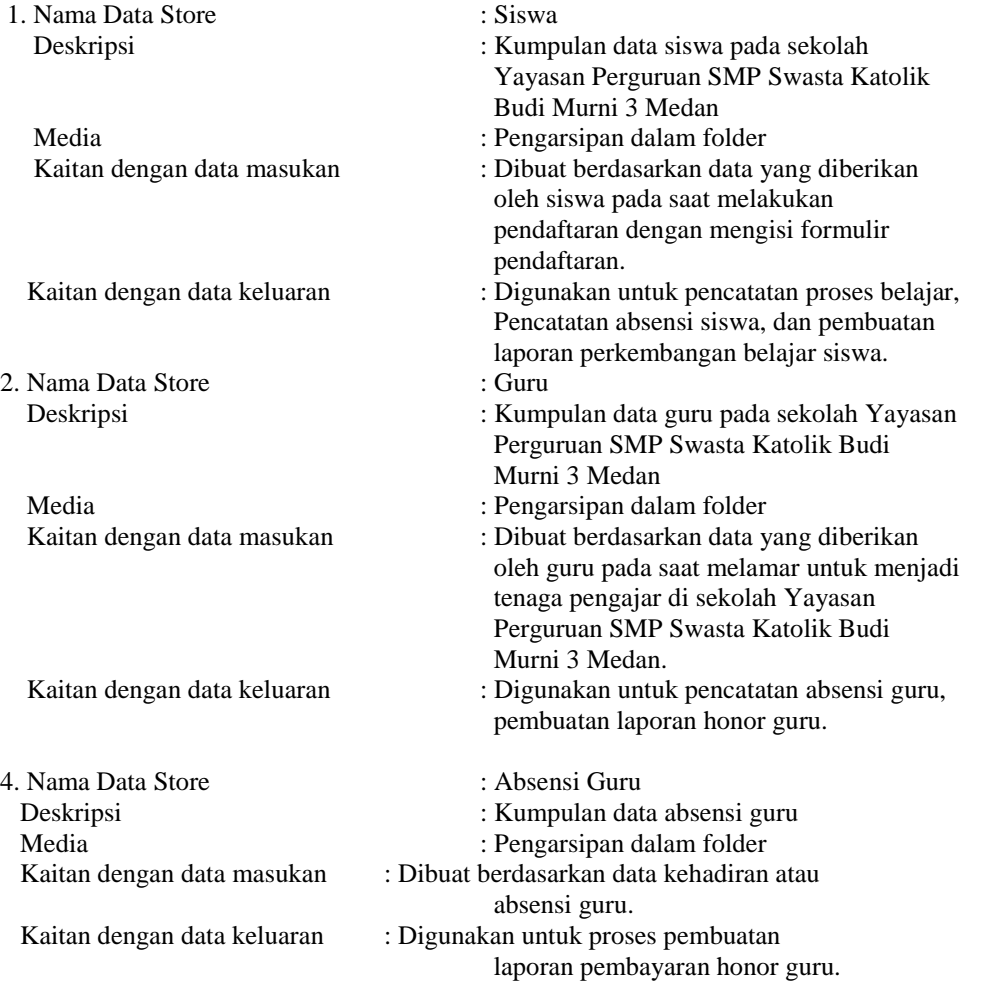

# **5.1. Hasil dan Pembahasan**

Berikut dirincikan tampilan input dari perangkat lunak:

*Form* yang pertama kali muncul pada saat menjalankan perangkat lunak adalah *form* Login yang dapat dilihat pada gambar

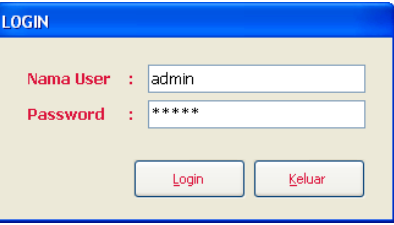

1. Tampilan *form* Kelas

Tampilan *form* Kelas untuk pengisian, pengubahan dan penghapusan data kelas dapat dilihat pada gambar

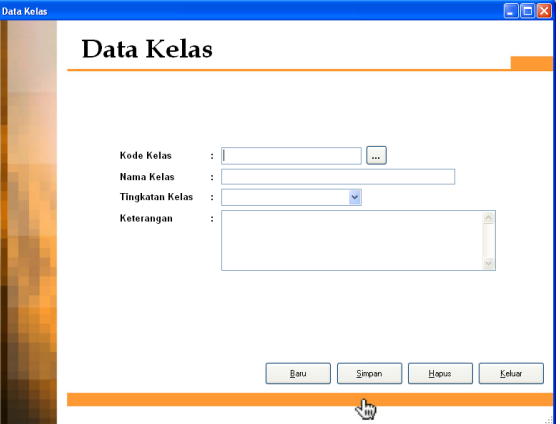

2. Tampilan *form* Mata Pelajaran Tampilan *form* Mata Pelajaran untuk pengisian, pengubahan dan penghapusan data mata pelajaran dapat dilihat pada gambar

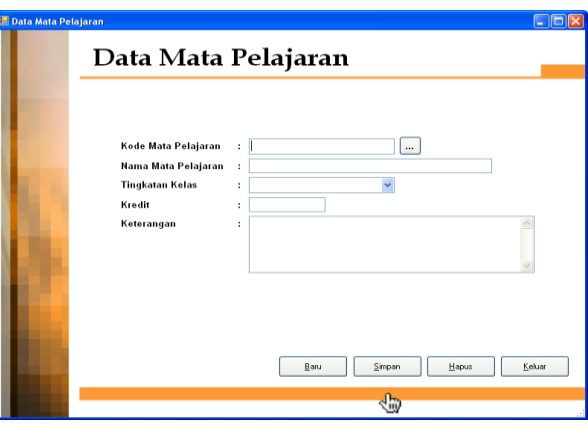

3. Tampilan *form* Siswa Tampilan *form* Siswa untuk pengisian, pengubahan dan penghapusan data siswa dapat dilihat pada gambar

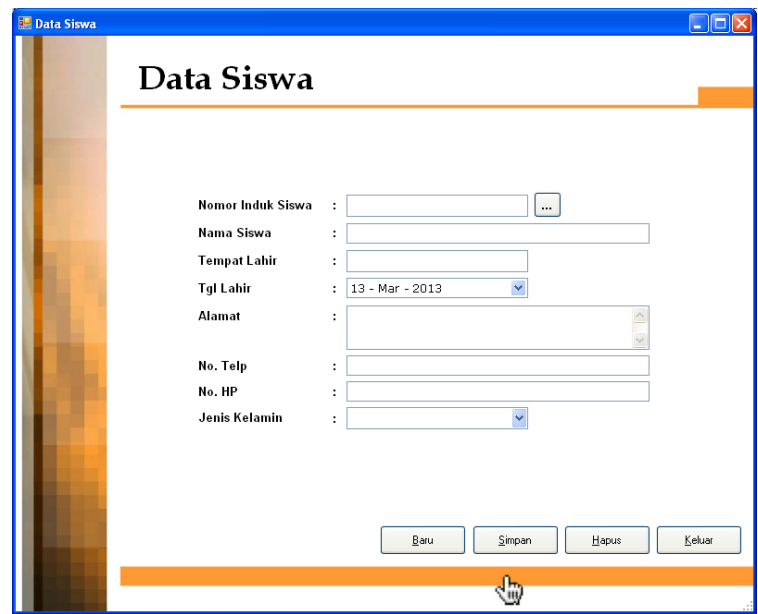

4. Tampilan *form* Pembagian Kelas Tampilan *form* Pembagian Kelas untuk pengisian, pengubahan dan penghapusan data pembagian kelas dapat dilihat pada gambar

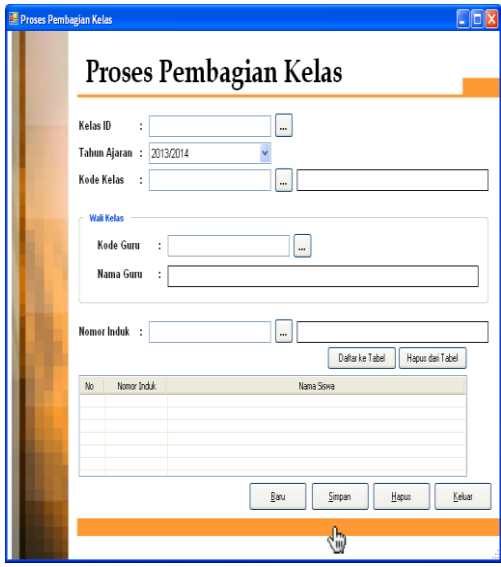

5. Tampilan *form* Hasil Ujian

Tampilan *form* Hasil Ujian untuk pengisian, pengubahan dan penghapusan data hasil ujian dapat dilihat pada gambar

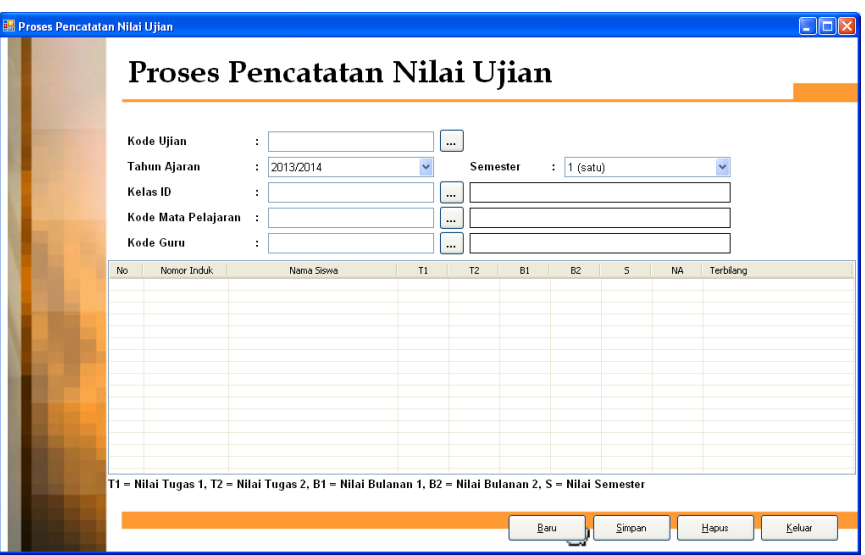

- 6. Tampilan laporan daftar siswa
	- Tampilan *form* untuk melihat keseluruhan data siswa dapat dilihat pada gambar

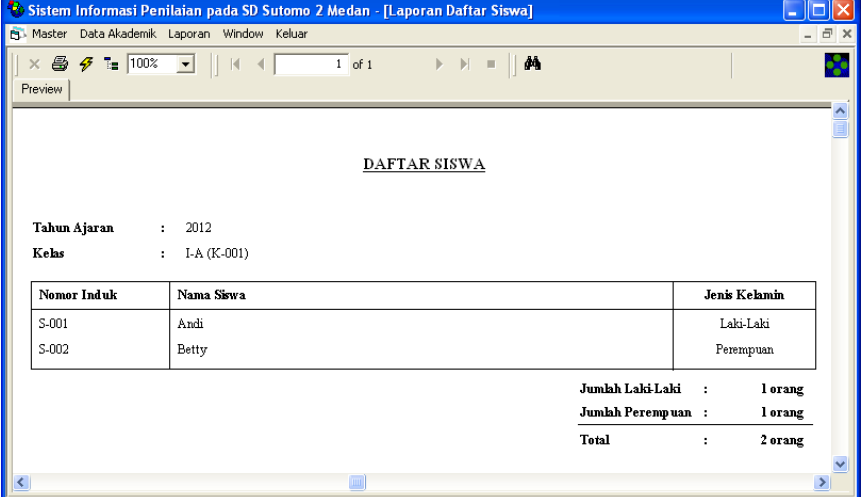

7. Tampilan laporan daftar kelas

Tampilan *form* untuk melihat keseluruhan data kelas dapat dilihat pada gambar

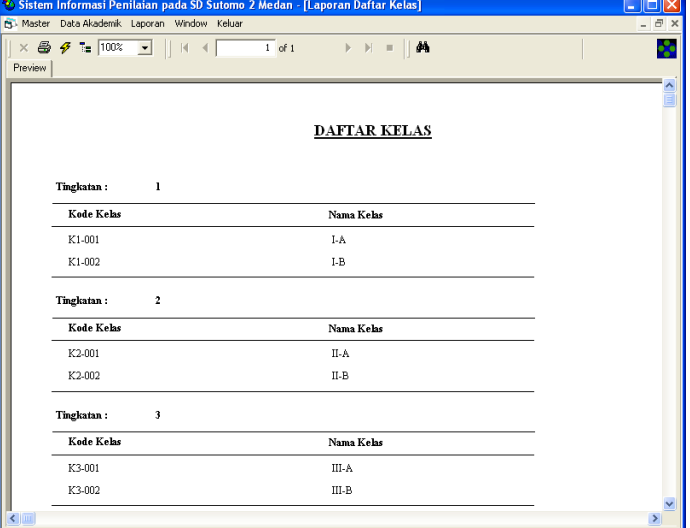

8. Tampilan laporan daftar guru Tampilan *form* untuk melihat keseluruhan data guru dapat dilihat pada gambar

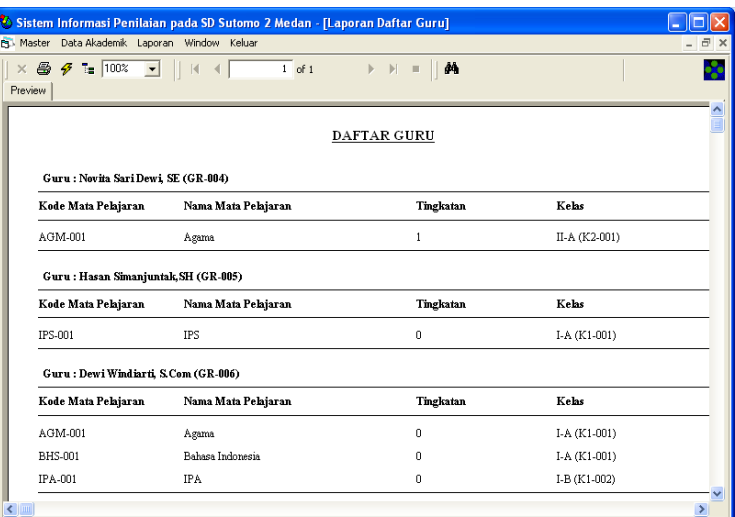

## 9. Tampilan laporan rapor bulanan

Untuk menampilkan laporan daftar mata pelajaran maka dapat mengakses menu 'Laporan' >> 'Rapor Bulanan' sehingga akan muncul tampilan pengaturan proses *filter* data seperti terlihat pada gambar

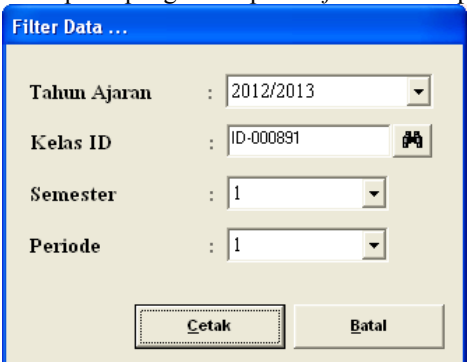

Setelah melakukan pengaturan data yang ingin ditampilkan, maka kliklah tombol 'Cetak' sehingga akan muncul tampilan laporan untuk melihat keseluruhan data rapor bulanan seperti terlihat pada gambar

┑

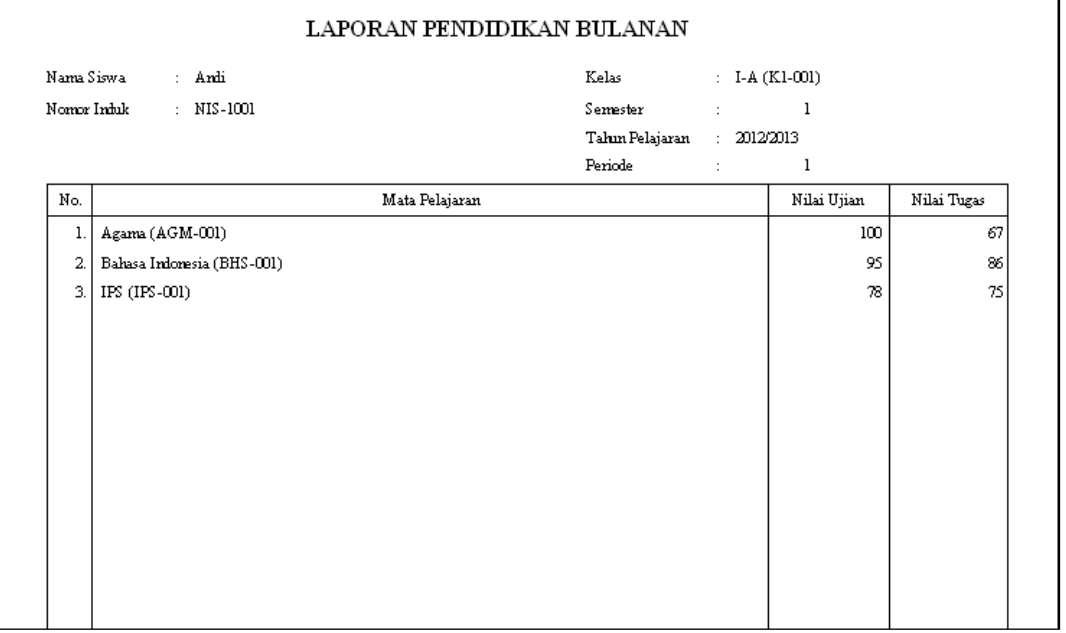

Hal yang sama juga berlaku untuk pencetakan laporan rapor semester, dimana sistem akan menampilkan *form Filter* seperti pada laporan rapor bulanan diatas. Tampilan dari laporan rapor semester dapat dilihat pada gambar berikut:

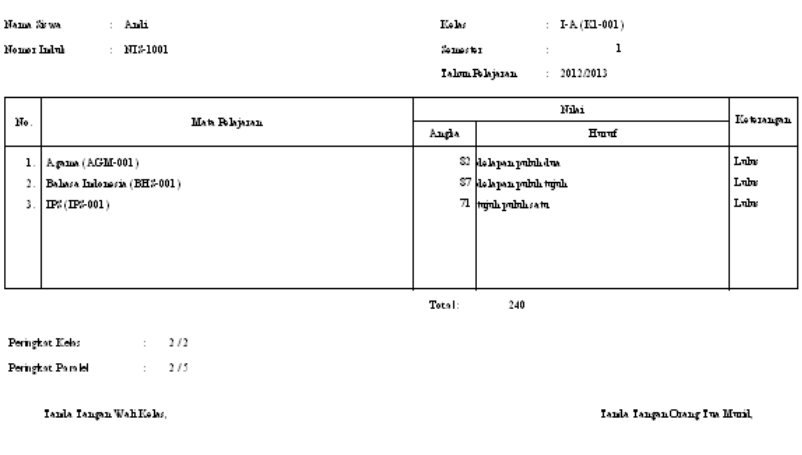

## **LAPORAN PENDIDIKAN SEMESTER SMP BUDI MURNI 3**

- 10. Tampilan *form* Elemen Gaji
	- Tampilan *form* Elemen Gaji untuk pengisian, pengubahan dan penghapusan data elemen gaji dapat dilihat pada gambar

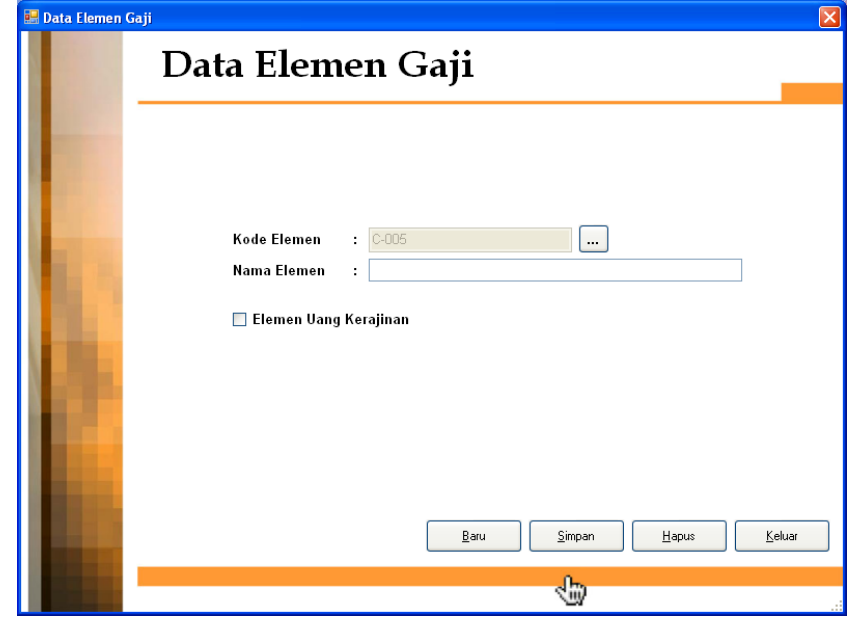

Form Elemen Gaji berfungsi sebagai tempat pengisian data elemen gaji seperti gaji pokok, uang makan, uang kerajinan, uang tunjangan dan sebagainya. Kebanyakan elemen gaji menggunakan rumusan yang sama yaitu jumlah hari kerja dibagi dengan 25 (diambil asumsi bahwa satu bulan terdapat 25 hari aktif kerja) dikalikan dengan nominal elemen gajinya. Sementara itu, untuk elemen uang kerajinan digunakan ketentuan bahwa apabila terlambat lebih dari 3 kali, maka karyawan yang bersangkutan tidak akan memperoleh uang kerajinan lagi. Oleh karena itu, untuk membedakan elemen gaji uang kerajinan dengan elemen gaji lainnya, maka digunakan *checkbox*.

## 11. Tampilan *form* Jabatan

Tampilan *form* Jabatan untuk pengisian, pengubahan dan penghapusan data jabatan dapat dilihat pada gambar

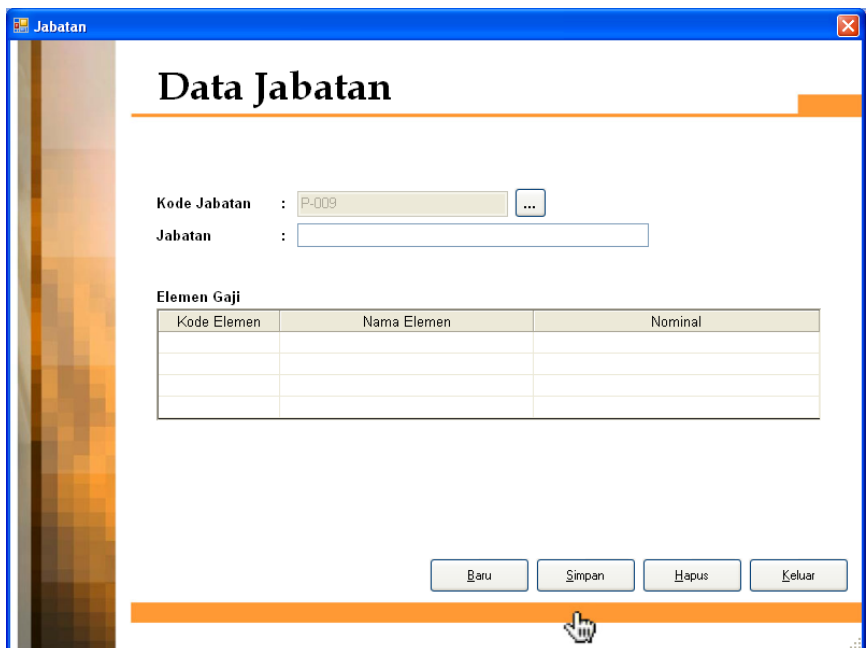

12. Tampilan *form* Data Karyawan

Tampilan *form* Data Karyawan untuk pengisian, pengubahan dan penghapusan data karyawan dapat dilihat pada gambar

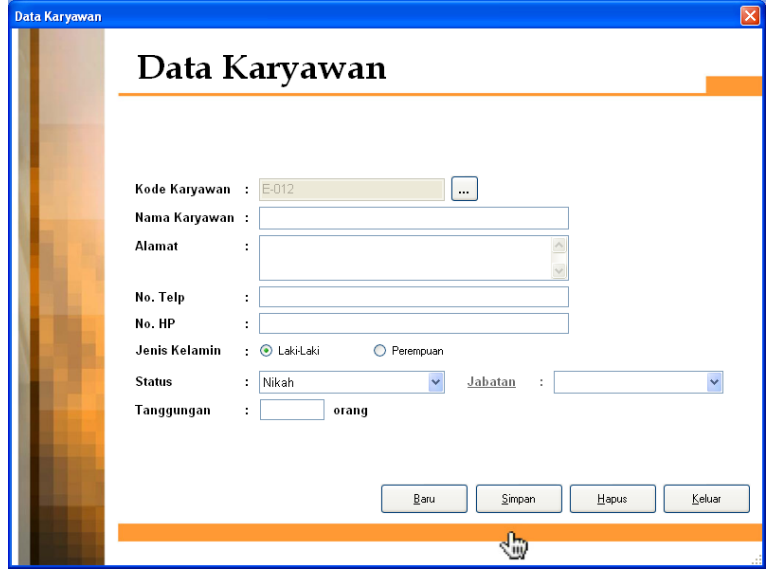

13. Tampilan *form* Absensi Tampilan *form* Absensi untuk pengisian, pengubahan dan penghapusan data rekapitulasi absensi dapat dilihat pada gambar

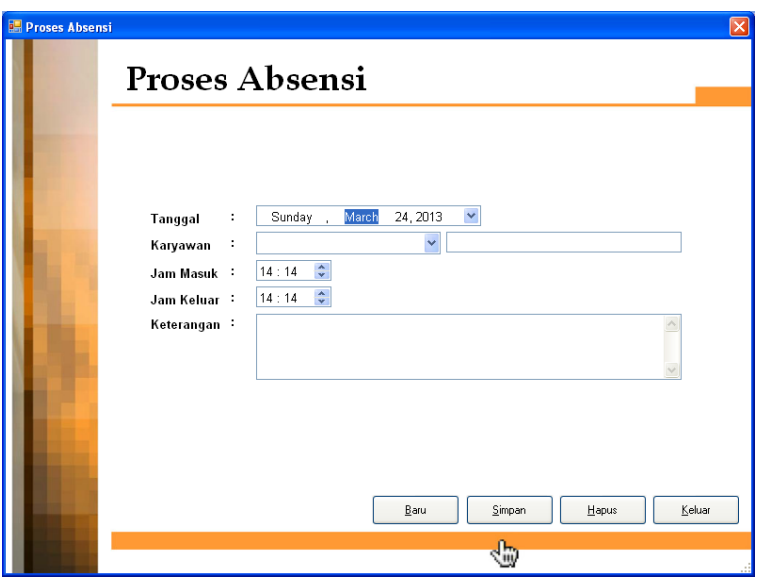

14. Tampilan *form* Proses Penggajian

Tampilan *form* Proses Penggajian untuk pengisian, pengubahan dan penghapusan data dapat dilihat pada gambar

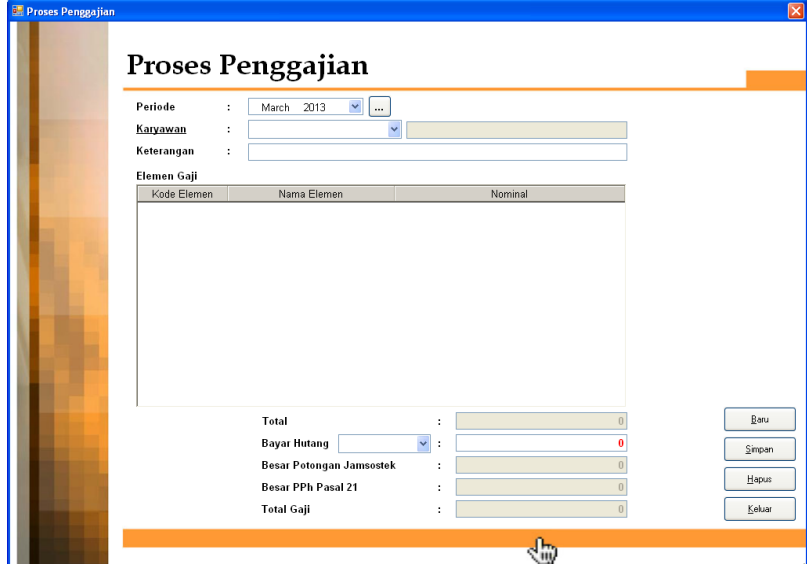

15. Tampilan laporan daftar karyawan

Tampilan *form* untuk melihat keseluruhan data karyawan dapat dilihat pada gambar 5.18.

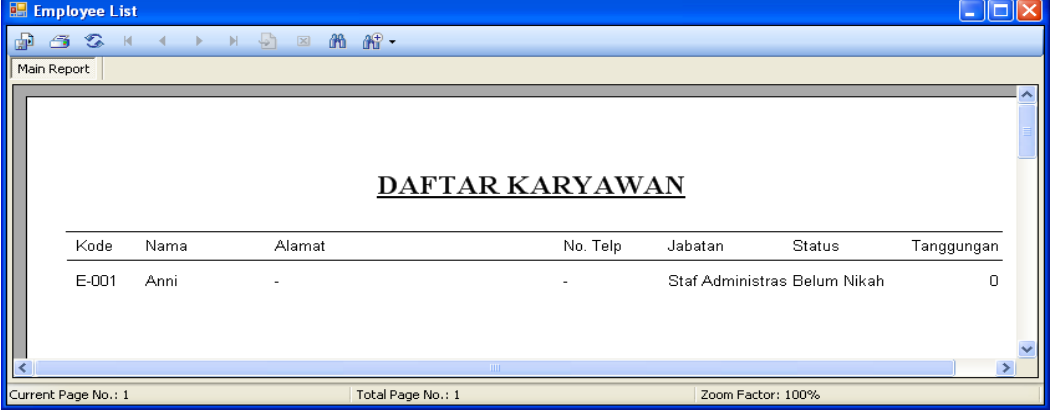

16. Tampilan laporan absensi

Untuk menampilkan laporan absensi maka dapat mengakses menu 'Laporan' >> 'Absensi' sehingga akan muncul tampilan pengaturan proses filter data seperti terlihat pada gambar

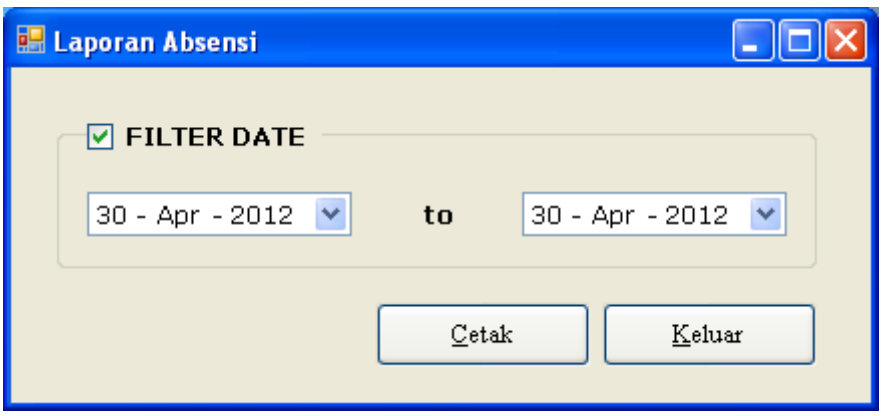

Setelah melakukan pemilihan tanggal transaksi yang ingin ditampilkan, maka kliklah tombol 'Cetak' sehingga akan muncul tampilan laporan untuk melihat keseluruhan data absensi karyawan seperti terlihat pada gambar

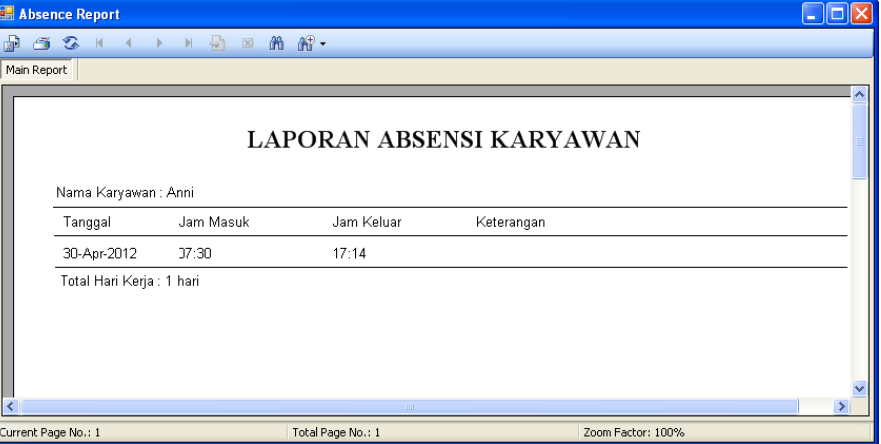

17. Tampilan laporan slip gaji

Untuk menampilkan laporan slip gaji maka dapat mengakses menu 'Laporan' >> 'Slip Gaji' sehingga akan muncul tampilan pengaturan proses filter data seperti terlihat pada gambar

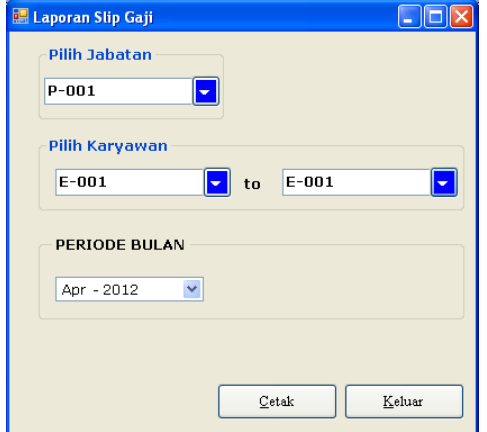

Setelah melakukan pemilihan dan pengaturan proses pemfilteran data yang ingin ditampilkan, seperti kode jabatan dan kode karyawan, maka kliklah tombol 'Cetak' sehingga akan muncul tampilan laporan untuk melihat rincian data slip gaji karyawan seperti terlihat pada gambar

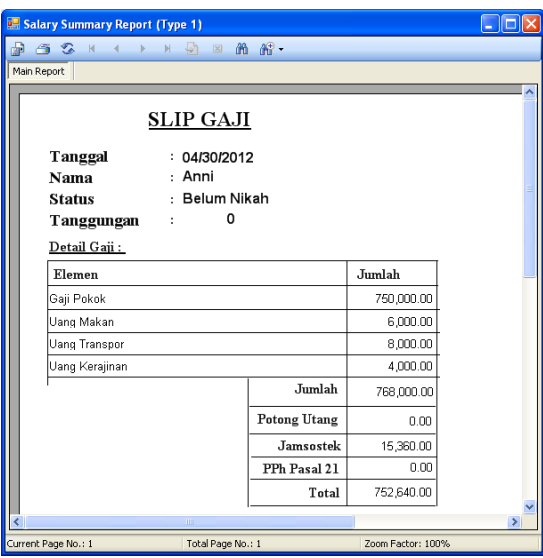

18. Tampilan laporan gaji karyawan Untuk menampilkan laporan gaji karyawan maka dapat mengakses menu 'Laporan' >> 'Gaji Karyawan' sehingga akan muncul tampilan pengaturan proses filter data seperti terlihat pada gambar

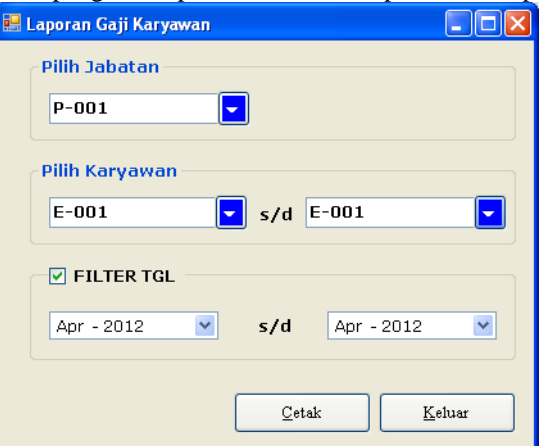

Setelah melakukan pemilihan dan pengaturan proses pemfilteran data yang ingin ditampilkan, seperti kode jabatan dan kode karyawan serta *range* tanggal transaksi, maka kliklah tombol 'Cetak' sehingga akan muncul tampilan laporan untuk melihat rincian data slip gaji karyawan seperti terlihat pada gambar

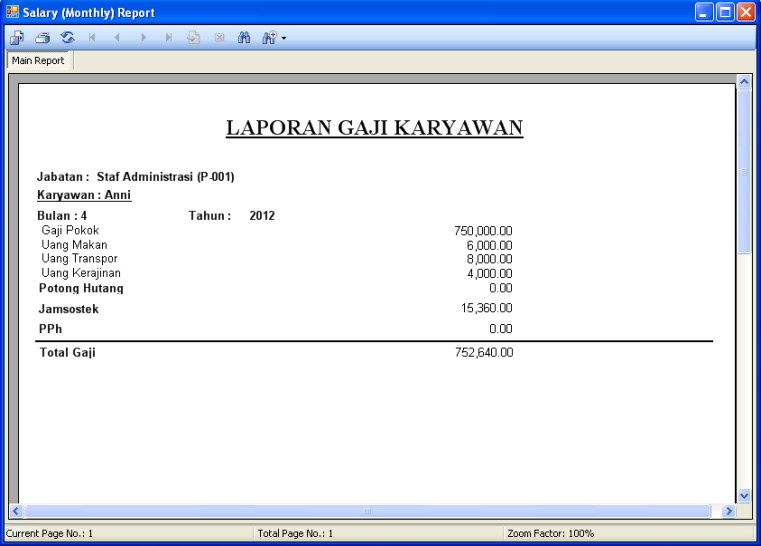

## **6.1.Kesimpulan**

Berdasarkan hasil penelitian, dapat ditarik beberapa kesimpulan :

- 1. Sistem informasi penilaian usulan mampu melakukan perhitungan nilai setiap siswa untuk setiap bulan dan setiap semester secara cepat dan tepat.
- 2. Proses pengecekan nilai maupun pencarian data bisa dilakukan dengan cepat dan tepat, sehingga sistem mampu menghasilkan laporan rapor bulanan dan rapor semester dalam waktu yang relatif singkat sesuai dengan kebutuhan.
- 3. Keunggulan sistem mencakup:
	- a. Sistem mampu menghasilkan laporan rapor bulanan dan semester dari setiap siswa.
	- b. Sistem juga mampu menghasilkan rangking kelas dan rangking parallel untuk setiap siswa.
	- c. Sistem mampu melakukan perhitungan gaji karyawan sesuai dengan elemen gaji dan jabatan yang dimasukkan.

## **Daftar Pustaka**

- 1. Baridwan,Z,2010, Sistem akuntansi penyusunan prosedur dan Metode Cetakan kelima,Edisi Kelima,Penerbit BPFE Yogyakarta
- 2. Jogiyanto,H,M, 2010, Analisis dan desain sistem Informasi Penerbit andi Offset Yogyakarta
- 3. Kendal,KE and JE Kendal Analisis dan perancangan sistem jilid 1 alih bahasa thamir abdul hafedh alhamdany,Prenhallindo